## **Farbe der Spraydose ändern**

In dieses Tutorial zeige ich euch wie ich die Farbe der Spraydose ändern könnt.

Ihr benötigt:

- Editor (oder ein anderes Schriftprogramm)
- Paint

1.) Öffnet die Datei "effects.fxp" mit dem Editor, welche ihr unter folgendem Pfad findet:

C:\Programme\Rockstar Games\Grand Theft Auto San Andreas\models

2.) Sucht mit Hilfe der Suchfunktion nach "spraycan.fxs".

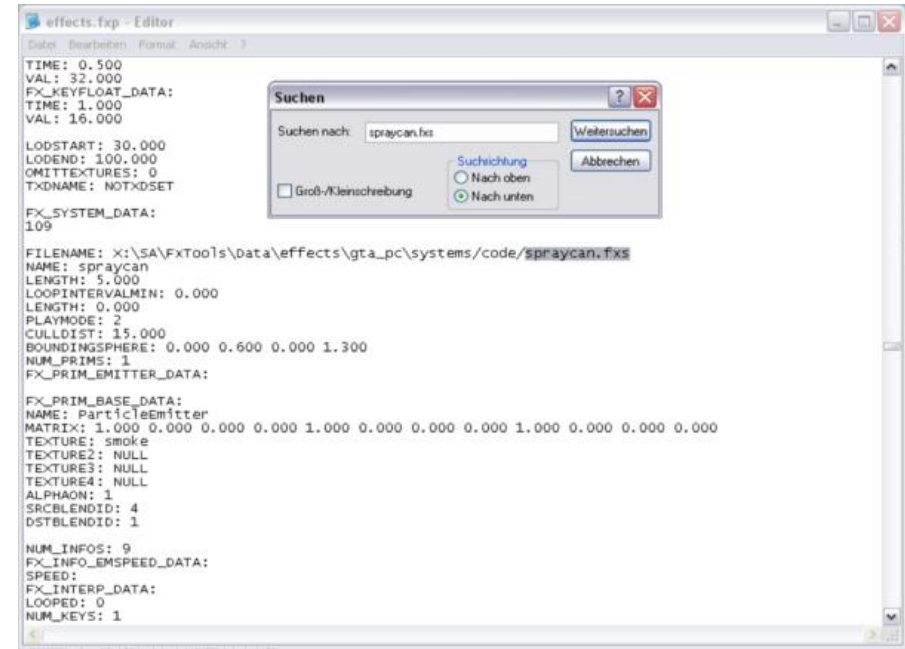

3.) Nun müsst ihr nach "RED" suchen und dort folgende Zeilen finden:

FX\_KEYFLOAT\_DATA: TIME: 0.000 VAL: 17.000

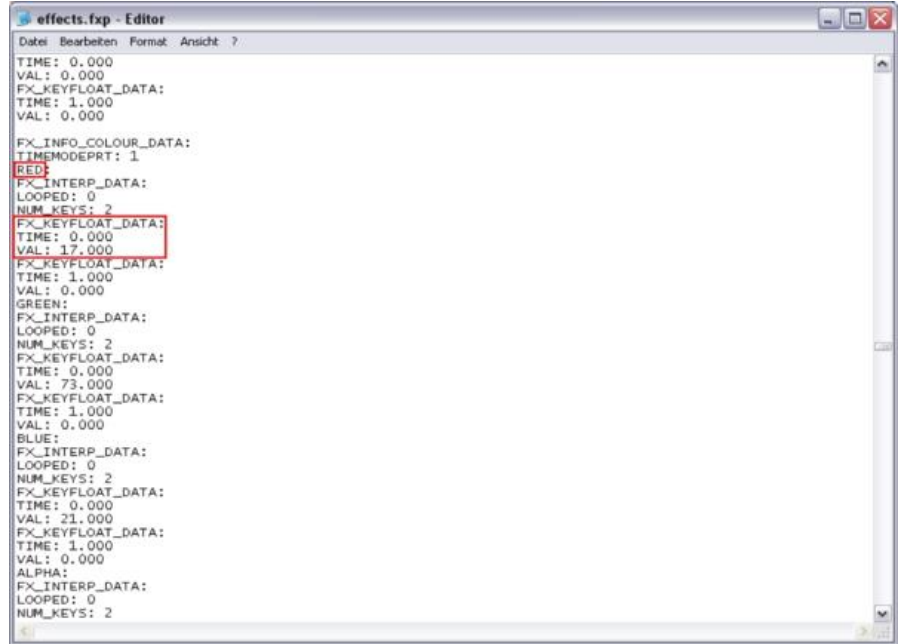

## Erklärung:

TIME: Ist zum ändern der Farbe unwichtig und wird deshalb vernachlässigt. VAL: Steht für den Wert der Farbe. Die Zahlen vor dem Punkt, bei uns 17, sind für uns Wichtig. Dort kann eine einstellige, zweistellige oder dreistellige Zahl stehen die Ihr ganz leicht mit Hilfe von Paint bestimmen könnt.

Dort müsst ihr auf "Farben" und dann "Palette bearbeiten..." drücken. Nun öffnet sich das Fenster "Farben bearbeiten".

Und dort könnt ihr die Farbe die ihr gerne hättet auswählen und den Wert der bei "Rot" steht gegen die 17 austauschen.

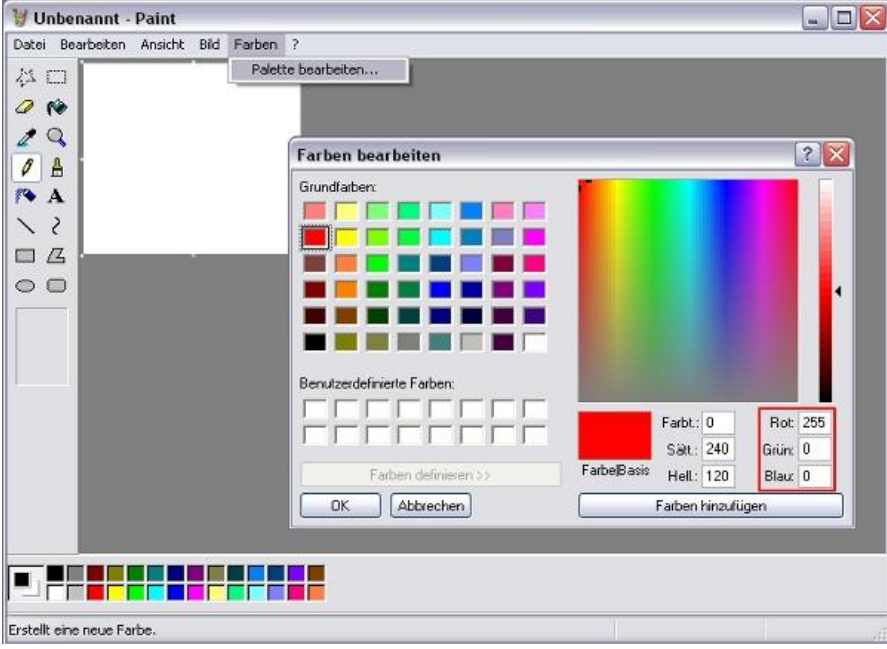

4.) Nun müsst ihr nur noch die Werte bei "GREEN" und "BLUE" gegen die bei "Grün" und "Blau" austauschen.

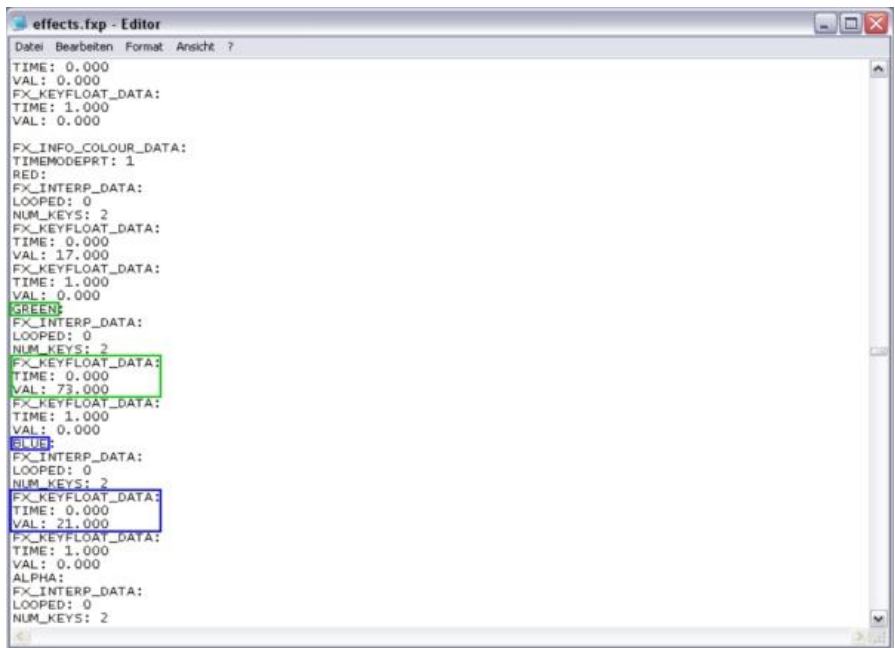

5.) Jetzt müsst ihr das Spiel nur noch starten und den Anblick genießen.

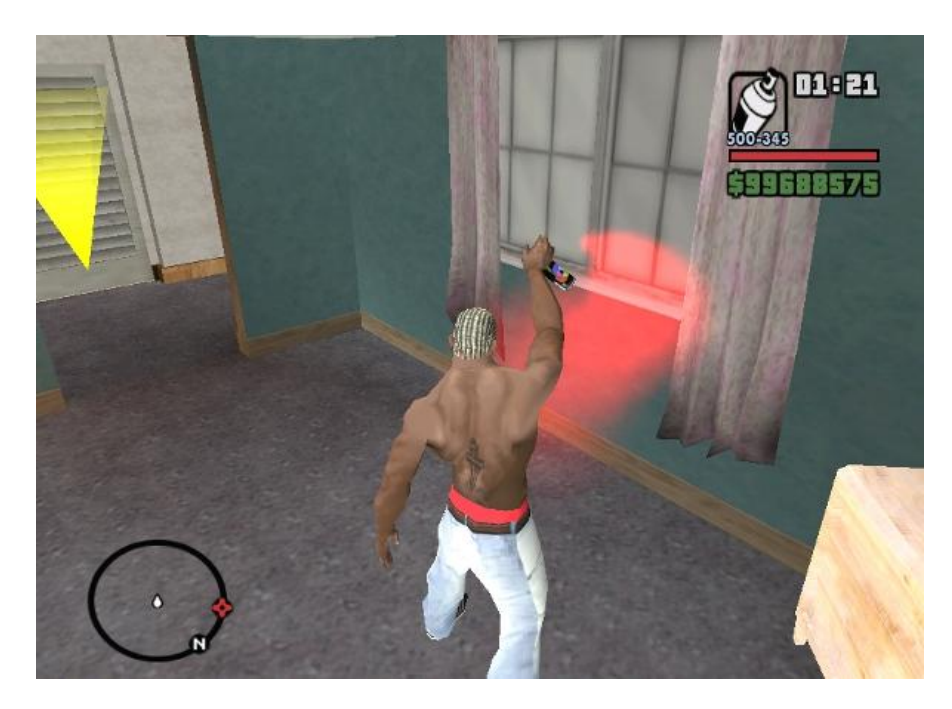